# **SUPER MULTITIMES PROGRESSIVE**

**Pravila igre (v 1.8 – 9.3.2016.)**

## **1. PREGLED IGRE**

Cilj je osvojiti dobitnu kombinaciju na liniji za klađenje preko više rola.

#### **Podaci o igri**:

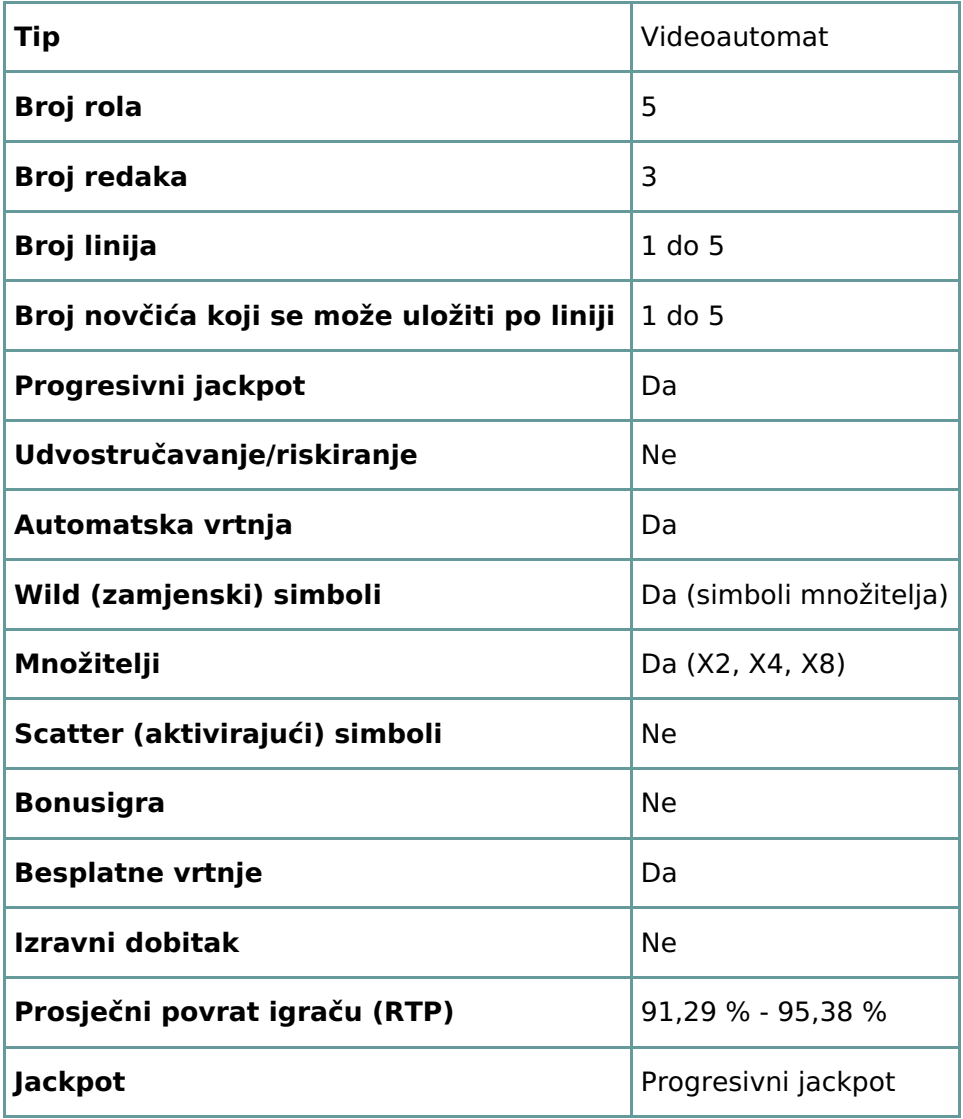

Igra će se isključiti ako na njoj nema nikakve aktivnosti određeni broj uzastopnih minuta (broj minuta ovisi o regiji, odnosno nadležnosti). Značajka oporavka igre spremit će vaše napredovanje, tako da ćete moći nastaviti od mjesta na kojem ste stali kada se igra sljedeći puta učita.

U slučaju tehničkih poteškoća koje dovedu do izgubljene veze s igraćim poslužiteljem, igra koju ste igrali automatski se sprema i učitat će se kada se sljedeći puta uspostavi veza s igraćim poslužiteljem. Nakon pada veze, nećete se moći ponovno povezati s igraćim poslužiteljem sljedećih 30 sekundi.

**Napomena**: U slučaju kvara, sve isplate i ta runda bit će nevažeći, kao i svi ulozi koji još nisu bili prihvaćeni. Ulozi koji nisu bili podmireni vratit će se igračima.

# **2. KAKO IGRATI**

**Napomena:** Ako nemate dovoljno novca za igranje (po trenutačnom ulogu), ulog se može namjestiti na najmanji mogući iznos kroz dijaloški prozor koji će vas obavijestiti o nedovoljnom iznosu.

Sve isplate su za linijske kombinacije s lijeva nadesno. Dobici na različitim linijama zbrajaju se zajedno. Isplaćuje se samo najveći dobitak na svakoj dobitnoj liniji (u slučaju više dobitaka na istoj liniji). Dobici iz besplatnih vrtnji dodaju se ukupnom dobitku.

# **2.1. Flash verzija**

**Napomena**: Na info-traci ispod gumbi u glavnoj igri nalazi se trenutačni ULOG, vaš novčani saldo (NOVACA) i trenutačni DOBICI (u vašoj valuti).

Za igranje pratite sljedeće korake:

- **1.** Koristite gumb za **odabir vrijednosti novčića** kako biste odabrali vrijednost novčića. Gumb za **odabir vrijednosti novčića** nalazi se u donjem lijevom dijelu glavnog igraćeg zaslona i prikazuje trenutačno odabranu vrijednost novčića.
- **2.** Gumb **ULOG PO LINIJI** koristite za određivanje iznosa novčića koje želite uložiti na svaku liniju na kojoj ćete igrati.
- **3.** Gumbom **LINIJA** odabirete broj linija na kojima ćete igrati.

**Napomena**: Ukupan ulog u vašoj valuti prikazan je u polju **ULOG**.

**4.** Kliknite **ZAVRTI** za stavljanje uloga i jednokratnu vrtnju rola. Pritiskom gumba **MAKS ULOG** stavljate maksimalan ulog (maksimalan broj novčića po liniji i maksimalan broj linija) uz trenutačno odabranu vrijednost novčića i jednom vrtite role.

Ukupan dobitak u vašoj valuti, u skladu s isplatnom tablicom, prikazan je u polju **DOBICI**. Iznos dobitka za svaku dobitnu kombinaciju prikazan je u isplatnoj tablici kao iznos pomnožen vrijednošću novčića i ulogom po liniji.

# **2.2. Mobilna verzija**

**Napomena**: Svoj ukupan ulog i novčani saldo u vašoj valuti možete vidjeti u donjoj lijevoj strani glavnog igraćeg zaslona. Svoj saldo u novčićima i trenutačni dobitak možete vidjeti u donjoj desnoj strani glavnog igraćeg zaslona.

Za igranje pratite sljedeće korake:

- **1.** Dodirnite za ulazak u izbornik za postavke i odredite svoj ukupan ulog odabirom sljedećeg:
	- **Vrijednost novčića**: s desne strane trenutačne vrijednosti novčića, dodirnite **+** za odabir veće vrijednosti novčića, ili dodirnite **-** za odabir manje vrijednosti novčića.
	- Broj novčića **uloženih** po liniji: s desne strane trenutačno korištenog broja novčića, dodirnite + za odabir većeg broja novčića za ulog po liniji, ili dodirnite - za odabir manjeg broja novčića za ulog po liniji.
	- Broj aktivnih**linija** za klađenje: s desne strane trenutačno korištenog broja aktivnih linija, dodirnite + za odabir većeg broja aktivnih linija, ili dodirnite - za odabir manjeg broja aktivnih linija.

**Napomena:** Ukupan ulog u novčićima prikazan je u okviru **Ukupan ulog**.

Ukupan dobitak u novčićima, u skladu s isplatnom tablicom, prikazan je u skočnom prozoru **Dobici**.

Ukupno osvojen dobitak u vašoj valuti prikazuje se u donjem desnom dijelu glavnog igraćeg zaslona, u polju **Dobitak**. Iznos dobitka za svaku dobitnu kombinaciju u vašoj valuti prikazan je u isplatnoj tablici kao dobitak za tu dobitnu kombinaciju pomnožen vrijednošću novčića.

## **3. POSEBNI SIMBOLI I ZNAČAJKE**

#### **3.1. Množitelji**

Plavi X2, zeleni X4 i crveni X8 simboli mogu pojedinačno zamijeniti bilo koji drugi simbol osim simbola jackpota. U svakoj se vrtnji može pojaviti samo jedan množitelj.

Crveni X8 simbol u kombinaciji koja ne donosi dobitak isplaćuje 8 novčića.

Zeleni X4 simbol u kombinaciji koja ne donosi dobitak isplaćuje 4 novčića.

Plavi X2 simbol u kombinaciji koja ne donosi dobitak isplaćuje 2 novčića.

## **3.2. Progresivni jackpot**

Super višekratni progresivni jackpot zapravo se sastoji od 4 jackpota, raspoloživih samo kada igrate uz maksimalan ulog:

**Jackpot** - dodjeljuje **običan jackpot**, kao i 8 besplatnih vrtnji

Za pristup jackpotu trebate tri simbola progresivnog jackpota bilo gdje na rolama.

Ako se za vrijeme besplatnih vrtnji jackpota simbol progresivnog jackpota zaustavi osam puta bilo gdje na rolama za vrijeme jedne ili više vrtnji (od dodijeljenih 8 besplatnih vrtnji), aktivirat će se**Super jackpot**.

#### **Super jackpot** - dodjeljuje progresivni **Super jackpot**, kao i 8 besplatnih vrtnji

Za pristup Super jackpotu trebate četiri simbola progresivnog jackpota bilo gdje na rolama, ili osam simbola progresivnog jackpota za vrijeme besplatnih vrtnji jackpota.

Ako se za vrijeme besplatnih vrtnji jackpota simbol progresivnog jackpota zaustavi 10 puta bilo gdje na rolama za vrijeme jedne ili više vrtnji (od dodijeljenih 8 besplatnih vrtnji), aktivirat će se**Višekratni jackpot**.

**Višekratni jackpot** - dodjeljuje progresivni **Višekratni jackpot**, kao i 8 besplatnih vrtnji

Za pristup Višekratnom jackpotu trebate pet simbola progresivnog jackpota bilo gdje na rolama, ili 10 simbola progresivnog jackpota za vrijeme besplatnih vrtnji jackpota.

Ako se za vrijeme besplatnih vrtnji višekratnog jackpota simbol progresivnog jackpota zaustavi 32 puta bilo gdje na rolama za vrijeme jedne ili više vrtnji (od dodijeljenih 8 besplatnih vrtnji), aktivirat će se**Super višekratni jackpot**.

**Super višekratni jackpot** - dodjeljuje progresivni **Super višekratni jackpot**

Kada igrate ulogom manjim od maksimalnog, mogu vam se dodijeliti samo obične besplatne vrtnje, ali ne i progresivni jackpotovi.

Besplatne vrtnje koje dodijeli **jackpot**, **Super jackpot** i **Višekratni jackpot** igrat će se uz vrijednost novčića, ulog po liniji i broj linija za klađenje kao u vrtnji koja je aktivirala besplatne vrtnje.

Sa svakim ulogom, osnovna vrijednost progresivnog jackpota raste za 0,5 % tog uloga.

**Napomena**: Osnovna vrijednost progresivnog jackpota je iznos spremljen u eurima, a prikazuje se u

vrijednosti novčića od po 10 eura (ovo možda nećete moći odabrati u igri):

- $\bullet$  Jackpot: 200,00 početna vrijednost + 0,5% od svih uloga.
- Super jackpot: 400,00 početna vrijednost  $+$  0,5% od svih uloga.
- Višekratni jackpot 20.000,00 početna vrijednost + 0,5% od svih uloga.
- Super višekratni jackpot 40.000,00 početna vrijednost  $+$  0,5% od svih uloga.

Brojač progresivnog jackpota prikazuje vrijednost progresivnog jackpota za trenutačno odabranu vrijednost novčića. Prikazana vrijednost jackpota proporcionalna je odabranoj vrijednosti novčića i dio je osnovne vrijednosti jackpota, a računa se u odnosu na trenutačno odabranu vrijednost novčića.

**Napomena**: Maksimalni iznos progresivnog jackpota isplatit će se uz maksimalnu odabranu vrijednost novčića.

Primjeri vrijednosti jackpota (u vašoj valuti):

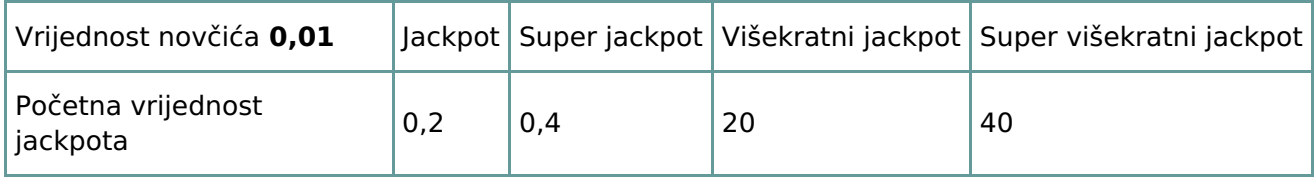

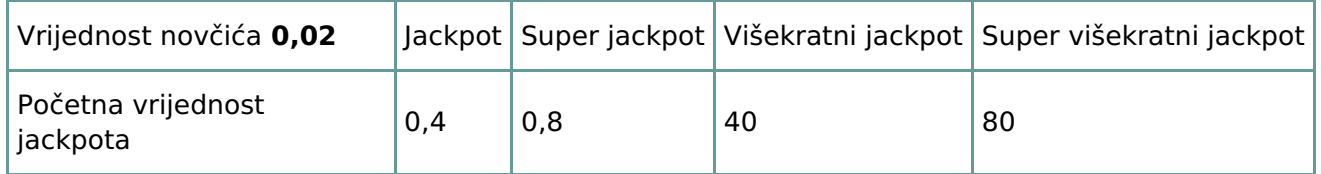

Vrijednost jackpota ažurira se svake 3 sekunde. Ovisno o internetskom operateru i hardveru klijenta, moguća su kašnjenja u komunikaciji poslužitelja i klijentskog računala, koja se mogu razlikovati od igrača do igrača te od poruke do poruke.

Moguće je da između dva ažuriranja brojača progresivnog jackpota dva igrača uzastopno s malom vremenskom razlikom osvoje jackpot. U tom slučaju, prvi po redu igrač osvaja cijeli iznos jackpota, dok drugi igrač osvaja minimalni zajamčeni progresivni jackpot, kao i iznos od 0,5 % uloga stavljenih između ta dva osvajanja jackpota.

## **4. AUTOMATSKA VRTNJA**

Postavka ograničenja gubitka omogućuje automatsko zaustavljanje auto-vrtnje kada iznos odabranog ograničenja plus vaši skupni dobici minus vaši skupni ulozi iznosi manje od 0.

**Napomena**: Značajka automatske vrtnje ne započinje besplatne vrtnje automatski - za to je potrebna potvrda (odnosno radnja) igrača.

#### **4.1. Flash verzija**

Kliknite gumb **AUTO-VRTNJA** za otvaranje prozora s POSTAVKAMA AUTOMATSKE VRTNJE, gdje možete podešavati opcije auto-vrtnje.

U prozoru POSTAVKI AUTO-VRTNJE možete podešavati sljedeće:

- **Ograničenje gubitka** unesite broj za vrijednost ograničenja gubitka, ili koristite strelicu lijevo i desno i odaberite željeni broj.
- **Zaustavi ako DOBITAK dosegne** kako biste uključili ovu opciju, kliknite gumb s njene lijeve strane, a zatim unesite broj za vrijednost DOBITKA, ili koristite strelicu lijevo i desno za odabir

broja, odnosno vrijednosti DOBITKA. Za isključivanje opcije kliknite gumb s lijeve strane postavke.

- **Zaustavi ako se osvoji JACKPOT** (samo za igre s progresivnim Jackpotovima ili prikazanom vrijednošću određenog Jackpota). Za uključivanje ove postavke, kliknite na gumb s lijeve strane opcije, a za isključivanje opcije gumb s njene desne strane.
- **Broj AUTO-VRTNJI koje želite odigrati** koristite strelice lijevo i desno za odabir broja automatskih vrtnji.

Kliknite POČNI za zatvaranje prozora POSTAVKI AUTO-VRTNJE i pokretanje automatske vrtnje uz trenutačno odabrani ulog i broj auto-vrtnji, ili kliknite PONIŠTI za zatvaranje prozora POSTAVKI AUTO-VRTNJE bez pokretanja automatskih vrtnji.

U svakom trenutku možete kliknuti gumb **ZAUSTAVI** xx/yy za zaustavljanje automatske vrtnje. xx predstavlja preostali broj auto-vrtnji, a yy predstavlja proj odabranih auto-vrtnji u prozoru POSTAVKI AUTO-VRTNJE.

#### **4.2. Mobilna verzija**

Za postavke **Auto-vrtnje**, pristupite izborniku za postavke i pomaknite se to opcije Auto-vrtnja.

U odjeljku Auto-vrtnja nalaze se sljedeće opcije:

- **Broj preostalih auto-vrtnji**: s desne strane trenutačne vrijednosti **Auto-vrtnje**, dodirnite **+** za odabir veće vrijednosti, ili dodirnite **-** za odabir manje vrijednosti.
- **Ograničenje gubitka**:
	- s desne strane trenutačne vrijednosti ograničenja gubitka, dodirnite**+** za odabir veće vrijednosti, ili dodirnite **-** za odabir manje vrijednosti.
	- dodirnite trenutačnu vrijednost ograničenja gubitka, a zatim koristite pločicu s brojevima na zaslonu kako biste unijeli željenu vrijednost. Nakon toga potvrdite svoj odabir. Dodirnite X za zatvaranje pločice s brojevima bez potvrđivanja vrijednosti.
- **Zaustavi ako dobitak dosegne** za uključivanje ove postavke, dodirnite gumb s lijeve strane postavke, (dodirnite isti gumb za isključivanje postavke) a zatim možete sljedeće:
	- s desne strane trenutačne vrijednosti ograničenja gubitka, dodirnite**+** za odabir veće vrijednosti, ili dodirnite **-** za odabir manje vrijednosti.
	- dodirnite trenutačnu vrijednost ograničenja dobitka, a zatim koristite pločicu s brojevima na zaslonu kako biste unijeli željenu vrijednost. Nakon toga potvrdite svoj odabir. Dodirnite X za zatvaranje pločice s brojevima bez potvrđivanja vrijednosti.
- **Zaustavi ako se osvoji JACKPOT** (samo za igre s progresivnim Jackpotovima ili prikazanom vrijednošću određenog Jackpota). Za uključivanje ove postavke, dodirnite gumb s lijeve strane opcije, a za isključivanje opcije gumb s njene desne strane.

Za početak **Auto-vrtnje** uz korištenje trenutačnog uloga, dodirnite **AKTIVIRAJ**. Za zaustavljanje **Auto-**

**vrtnje** u bilo kojem trenutku, dodirnite u glavnom igraćem prozoru.

**Napomena**: preostali broj automatskih vrtnji prikazuje se u srednjem donjem dijelu igraćeg zaslona.

# **5. OSTALI GUMBI U IGRI**

#### **5.1. Flash verzija**

Raspoloživi su sljedeći gumbi:

- **i** kliknite za otvaranje isplatne tablice, gdje se nalazi sljedeće:
	- o informacije o isplatama u novčićima za dobitne kombinacije,
	- informacije o posebnim značajkama ili posebnim simbolima i njihovim isplatama ili posebnim nagradama,
- **· ZAUSTAVI** (raspoloživ samo kada se role vrte). Kliknite ovaj gumb za brže zaustavljanje rola.
- **PRESKOČI** (raspoloživ za vrijeme animacija prilikom osvajanja dobitka). Kliknite ovaj gumb za preskakanje prikazivanja tih animacija.
- Gumb**za opcije u igri** u gornjem lijevom uglu igraćeg zaslona, kliknite simbol **francuskog ključa** za otvaranje prozora s opcijama, gdje možete podešavati klizače za zvuk(ove) dobitaka, igre i pozadine te općenitu jačinu zvuka. Kliknite SPREMI za spremanje izmjena i zatvaranje prozora s opcijama, ili kliknite ODUSTANI za zatvaranje prozora bez spremanja.
- Gumb **za zvuk** u gornjem lijevom uglu igraćeg zaslona, kliknite simbol **zvučnika** kako biste isključili/uključili zvuk u igri.
- gumb **za pravila** u gornjem lijevom uglu igraćeg zaslona, kliknite simbol upitnika **?** kako bi se u novom prozoru preglednika pojavila detaljna pravila za igru.
- Gumb **za povijest** (samo u igri za novac) u gornjem lijevom uglu igraćeg zaslona, kliknite simbol **sata** kako biste pregledavali informacije iz prethodno odigranih rundi.
- gumb **za zatvaranje** u gornjem desnom uglu igraćeg zaslona, kliknite **X** kako biste zatvorili igraći prozor/igru.
- Gumb **za cijeli zaslon** u u gornjem desnom uglu igraćeg zaslona kliknite gumb pored gumba**X** kako biste prešli na prikaz preko cijelog zaslona. Za izlaz iz ovog prikaza ponovno kliknite isti gumb ili pritisnite tipku ESC na tipkovnici.
- **NATRAG** kada ste u isplatnoj tablici, kliknite **NATRAG** za povratak u prikaz glavne igre.

#### **5.2. Mobilna verzija**

Raspoloživi su sljedeći gumbi:

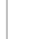

- na glavnom zaslonu dodirnite gumb **Početna** za zatvaranje igre i otvaranje početne stranice webmjesta u istom prozoru preglednika.

- na glavnom zaslonu dodirnite gumb **Info** za otvaranje isplatne tablice, gdje se nalazi sljedeće:

- **·** informacije o isplatama u novčićima za dobitne kombinacije,
- informacije o posebnim značajkama ili posebnim simbolima i njihovim isplatama ili posebnim nagradama,
- **·** linije u igri te osnovna pravila igre.

- na glavnom zaslonu dodirnite gumb **Cijeli zaslon** kako biste igraći prozor povećali na cijeli zaslon. Dodirnite isti gumb ponovno za povratak u prethodni prikaz.

- u prozoru Postavke dodirnite gumb **Sat** za pregled prethodno odigranih rundi.

- u isplatnoj tablici dodirnite gumb **Pravila** za pregledavanje detaljnih pravila igre u novom prozoru preglednika.

- u izborniku Postavke ili u isplatnoj tablici dodirnite ovaj gumb kako biste se vratili na glavni zaslon.

- dodirnite ovaj gumb za potvrđivanje te zatvaranje svih dijaloških prozora koji su se pojavili za vrijeme igre.

- dodirnite ovaj gumb kako biste uključili/isključili glavni zvuk u igri (to možete i kroz izbornik Postavke, gdje možete uključiti ili isključiti zvukove).